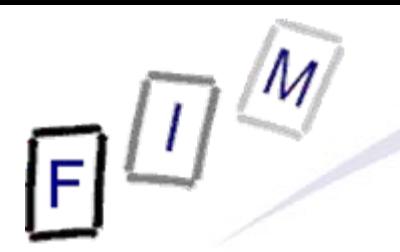

Mag. iur. Dr. techn. Michael Sonntag

# **Code signing**

E-Mail: sonntag@fim.uni-linz.ac.at http://www.fim.uni-linz.ac.at/staff/sonntag.htm

Institute for Information Processing and Microprocessor Technology (FIM) Johannes Kepler University Linz, Austria

© Michael Sonntag 2011

#### **Agenda**

- Code signing overview
- **Signing .NET code** 
	- → Strong names
	- $\rightarrow$  Authenticode
- Signing applets
	- → Java Web start

# **Code signing: Why?**

- Typically there is only a single incentive for signing code  $\rightarrow$  To get it to run!
- Why?
	- $\rightarrow$  Security precautions prevent unsigned code from running

#### • Other reasons:

- $\rightarrow$  Verifying integrity (viruses) etc.  $\rightarrow$  More secure than hashes
- → Preventing modifications (normal end users / attackers)
- $\rightarrow$  Marking ownership of the code
- **Problem: Signed code is not any more secure!** 
	- $\rightarrow$  Signature = Who "authorized" the code
	- $\rightarrow$  Signature  $\neq$  Who "checked" the code
	- $\rightarrow$  Guarantees based on the certificate are very weak
		- » The company/person it was issued to exists
			- Additionally sometimes: And has pledged to not distribute malware or viruses knowingly or when he should have known

# **Code signing: Why?**

- Code signing = Authentication + Integrity
- Practice: To make sure the "program" arriving at the client actually is identical to the one produced by the author
	- $\rightarrow$  Download secured by hashes: Modify the webpage to in exactly the same way as the download to get "correct" ones
	- $\rightarrow$  Download secured by signature: You need to obtain the (typically stored offline/on other servers) stored private key
- What do you **not** get by code signing?
	- $\rightarrow$  Security guarantees, insurance, ...
	- $\rightarrow$  Bug-free software
	- $\rightarrow$  Protection against decompilation
	- $\rightarrow$  Protection against modifications by user
		- » Typically the signature can be removed and the program then runs also (if security is configured appropriately!)

#### **Bruce Schneier on code signing**

- First, users have no idea how to decide if a particular signer is trusted or not.
- Second, just because a component is signed doesn't mean that it is safe.
- Third, just because two components are individually signed does not mean that using them together is safe; lots of accidental harmful interactions can be exploited.
- **Fourth, "safe" is not an all-or-nothing thing; there are** degrees of safety.
- And fifth, the fact that the evidence of attack (the signature on the code) is stored on the computer under attack is mostly useless: The attacker could delete or modify the signature during the attack, or simply reformat the drive where the signature is stored.

Mic<mark>hael Sonntag</mark> Miley and Sons, 2000 Code signing 5 Bruce Schneier: Secrets and Lies - Digital Security in a Networked World, John

#### **Strong names**

 $\bullet$  Applies to .NET platform: Signing assemblies  $\rightarrow$  There used to uniquely identify each assembly  $\rightarrow$  They are not intended for security » They can be removed from an executable program, which will then still be able to run fine! – But only with additional security configuration > Additional feature: Versioning » Not directly by the signature, but the associated metadata – To get out of "DLL hell": DLLs with same name but different content • When using the Global Assembly Cache (GAC) strong names are mandatory  $\rightarrow$  For collision protection, not for authentication! **• Problem: Revocation of keys is not supported • Advantages:**  $\rightarrow$  No official certificates needed

Michael Sonntag Can run offline: No online checks needed; but see revocation!  $\rightarrow$ 

#### **Strong Names**

- Strong name (SN) =
	- $\rightarrow$  Text name of the assembly
	- → Version number
	- → Culture information (optional)
	- → Public key + signature
- Assemblies with SN can only reference SN-assemblies
- SN does not involve certificates, only public/private keys
	- $\rightarrow$  Referencing another assembly  $\rightarrow$  Public key of that assembly is stored in the calling assembly
		- » Check at runtime whether this key is the same as the one used to sign the assembly found on disk
		- » Check whether the signature on that assembly is correct
	- $\rightarrow$  Public key distribution needed
- Since .NETv4 not really a security measure any more
	- $\rightarrow$  Integrity is still important

# **Strong Names Delay signing**

- $\bullet$  Management problem:
	- $\rightarrow$  Strong signing must keep the private key absolutely secret
	- $\rightarrow$  But it must be applied every time the source code is compiled
- Solution: Delay signing
	- $\rightarrow$  Compilation is possible with the public key alone » This can be distributed to all developers
	- $\rightarrow$  Must be specified in the assembly information file » Compiler leaves place empty for the actual signature
	- $\rightarrow$  Actual signing takes place with another (test) key
	- $\rightarrow$  Verification must be switched off if using the GAC » This is necessary on the developer machines only! » Can be done on a per-assembly basis
- **Attention: Before shipping signing with the "real" private key** must take place!

Michael Sonntag Code signing 8  $\rightarrow$  This will insert the signature into the place reserved for it

### **Signing code with SN**

- Creating a new keypair
	- → sn –k KeyFile.snk
		- » Note: No certificate, no name, encryption, …
		- »Protection must be organized by yourself!
- Configure Visual Studio to (delay) sign the executable
	- $\rightarrow$  Take the warning seriously!
- Delay signing is more complex Buil
	- → You need a second key pair
	- $\rightarrow$  Public key from "original"
	- $\rightarrow$  Signatur from alternative
	- $\rightarrow$  Security configuration to accept the alternative key (must be run as administrator!)

Re

- $\rightarrow$  Replaying the temporary signature before release
- We will skip the intermediate steps here!

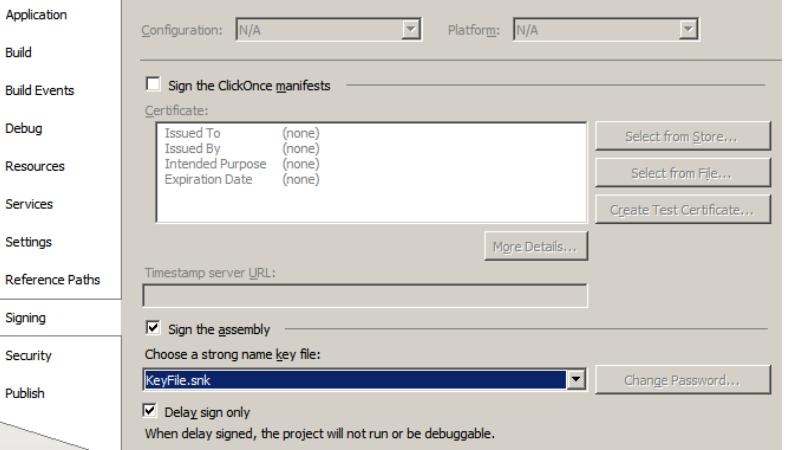

#### **Signing code with SN**

#### • Run the delay-signed executable

 $\rightarrow$  It crashes – Investigate what the real problem is » The real problem is in the details: Exception Code: e0434f4d – Very difficult to find out; but when debugging it:

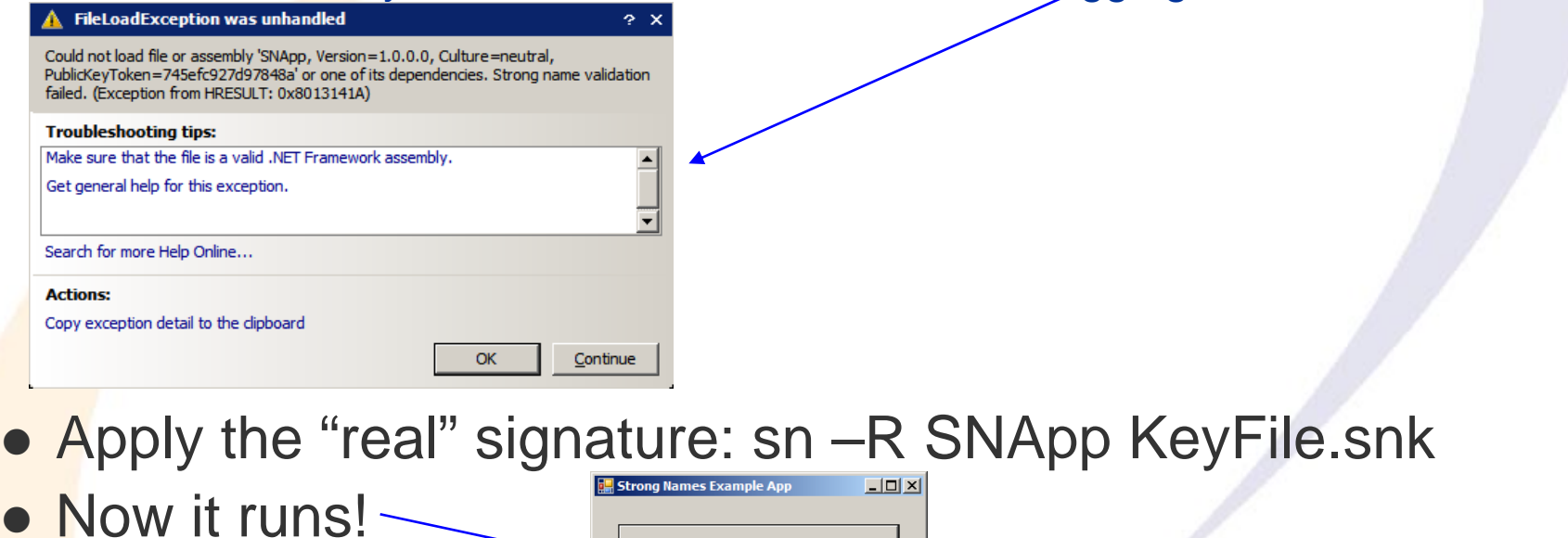

 Verifying the signature (without running it, e.g. DLLs): → sn -v SNApp.exe

Write to disk!

#### **Authenticode**

- Uses a full certificate  $\rightarrow$  As opposed to strong names the key distribution/verification becomes easier
	- → Also supports revocation checking
- Aims of Authenticode:
	- $\rightarrow$  Identifying the publisher
		- »Separation between commercial/individual users' certificates
	- $\rightarrow$  Ensuring integrity
- **Signing a file does:** 
	- $\rightarrow$  Add the actual signature to the file
	- $\rightarrow$  Add the certificate
	- Optionally add a timestamp (should always be done!) » Requires a timestamping server; can also be added later
		- » To ensure the software can still be used when the certificate has expired (valid only for one year – "tax" on SW developers!)
		- » Revocation check for this is off by default!

# **Authenticode: Certificates**

• Requirements for certificates

- $\rightarrow$  Applicants must provide proof for their identity
	- »Standard certificate practice
	- »Seems to be much more relaxed regarding individuals
- $\rightarrow$  Applicants must pledge that they will not distribute software that they know, or should have known, contains viruses or would otherwise harm a user's computer or code
- → Commercial applicants need additionally:
	- » Minimal financial standing: DUNS number
		- Dun & Bradstreet a credit rating company
- **Certificate is special for software publishing** 
	- $\rightarrow$  Actually a standard certificate with special usage restrictions
- **Attention: Microsoft does NOT provide certificates!** 
	- $\rightarrow$  Use the "normal" certification authorities

#### **Responsibilities of a CA**

- As a leading Digital Certificate Authority, Comodo has the following responsibilities:
	- $\rightarrow$  Publishing the criteria for granting, revoking, and managing certificates
	- $\rightarrow$  Granting certificates to applicants who meet the published criteria
	- $\rightarrow$  Managing certificates (for example, enrolling, renewing, and revoking them)
	- → Storing Comodo's root keys in an exceptionally secure manner
	- $\rightarrow$  Verifying evidence submitted by applicants
	- $\rightarrow$  Providing tools for enrollment
	- $\rightarrow$  Accepting the liability associated with these responsibilities
	- $\rightarrow$  Time stamping a digital signature
- Source: http://www.instantssl.com/code-signing/codesigning-technical.html
	- $\rightarrow$  Certificates are valid for 1-3 years and cost  $\approx \epsilon$  170/year »Plus cost of official translation of documents!

#### **Creating an Authenticode certificate**

- Creating a certificate:
	- $\rightarrow$  makecert -# ! -\$ individual -n "CN=Michael Sonntag,E=sonntag@fim.uni-linz.ac.at" -e 12/31/2015 -sv cert.pvk -r cert.cer
		- »Serial number: 1
		- » For individual SW publisher (alternative: commercial)
		- » Issuer & Subject: "Michael Sonntag" as Common Name
			- And "sonntag@fim.uni-linz.ac.at" as E-Mail address
		- »End date: 31.12.2015
		- »Self-signed ("-r")
		- »Enter (+ confirm + enter for signing) and remember the password for the private key (or enter nothing for unprotected!)
- Create a PKCS#7 object (=list of all certificates)
	- → cert2spc cert.cer cert.spc
		- » Here only one, otherwise the whole chain to the root certificate!

#### **Signing code with Authenticode**

- Combine certificate and private key
	- → pvk2pfx -pvk cert.pvk -spc cert.spc -pfx cert.pfx
- Actual signing
	- → signtool sign /d "iWwrite App" /du "http://www.iwrite.app/" /f cert.pfx /t http://timestamp.verisign.com/scripts/timstamp.dll SNApp.exe
	- $\rightarrow$  Additional information (optional!)
		- » Nice name for software
		- » URL of the developer
		- » Not verified, just for displaying
	- $\rightarrow$  Timestamp it

#### **Verifying Authenticode**

#### **• Through the Windows Explorer**

→ Once signed, right-click shows new tab "Digital Signatures"

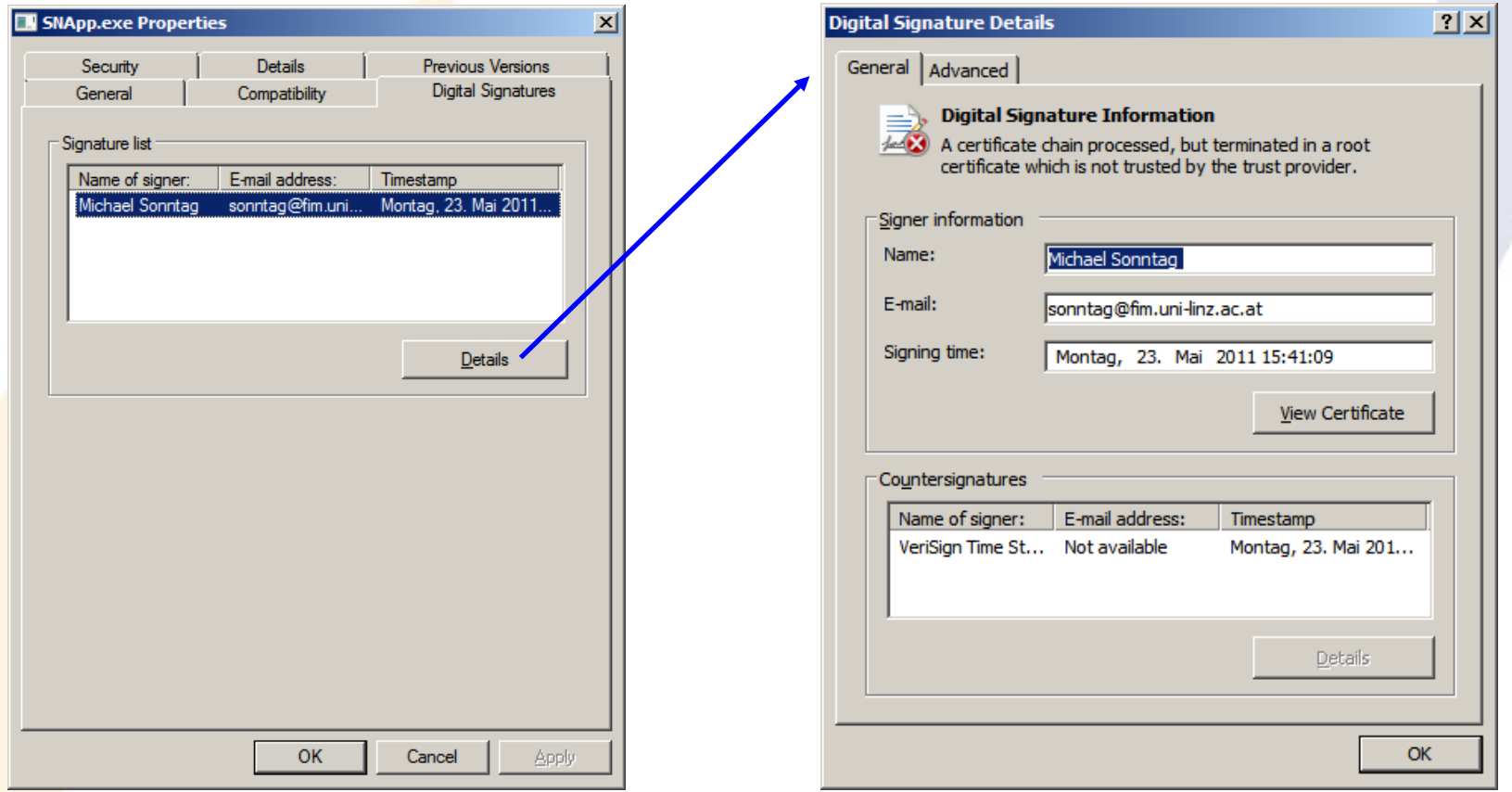

 $\rightarrow$  Problem only because the certificate is self-signed and not imported into the trusted root certificates store!

#### **Verifying Authenticode**

- $\bullet$  Programmatically:
	- → Signtool verify /r "Michael Sonntag" /tw /pa SNApp.exe
		- » Check the name in the certificate
		- » Check the timestamp
		- » Use the default authentication verification policy
			- Otherwise it would be verified as a driver!
		- »Adding "/v" prints the certificate(s) included
- Output here:
	- → SignTool Error: A certificate chain processed, but terminated in a root certificate which is not trusted by the trust provider. SignTool Error: File not valid: SNApp.exe Number of errors: 1
	- $\rightarrow$  Note: The application can be executed perfectly and works!
- After importing the certificate as a trusted root certificate:
	- → Successfully verified: SNApp.exe

#### **SmartScreen and code signing**

- IE 9 has a new application reputation feature
	- $\rightarrow$  Downloads receive a reputation rating based on:
		- »Antivirus result, download traffic, download history, URL reputation, Windows logo (expensive!)
		- » File identifier (hash) & publisher (dig. signed) are sent to a cloud service, which stored the data and returns a reputation value
	- $\rightarrow$  Often downloaded & few complaints  $\rightarrow$  Good reputation
	- $\rightarrow$  Bad reputation is fed back to the signer's certificate and from there to all other programs signed with the same certificate
- **Problems:** 
	- $\rightarrow$  Every new version of a program has its own reputation »Problem for applications changing (e.g. updated) frequently
	- Very expensive to "get around": official certificate + logo
	- $\rightarrow$  Drawback for smaller companies/free software
	- → Digital signature alone is insufficient for "no warning"

#### **Signing applets**

- Applets run within a sandbox, prohibiting most interesting actions because of associated security dangers
- Allowing them access requires explicit permission
	- → This is possible "generally", i.e. for all applets
	- $\rightarrow$  Or based on the signer of the applet » Requiring, of course, that the applet is signed
- Problems:
	- → Configuration! The browser/applet viewer doesn't ask, it merely allows access or blocks it! » New versions: Improvements (see below)!

#### **"New" applet security model**

- All unsigned applets run within the sandbox
	- → With all locally defined exceptions
- "usePolicy" defined within the local policy file?
	- » Can be defined according to the source of the code or generally – grant { permission java.lang.RuntimePermission "usePolicy"; };
	- → Yes: Signed applets receive those permissions specified in the local policy file without any user intervention
		- » These can be very fine-grained and be based on the source of the code and its signer
	- A No: Dialog asking whether to grant all permissions or not » No restriction possible: Nothing or "AllPermission" only!
		- »But: For this signer and for this session only, or for all applets from this signer in the future
		- »But: Everything in the local policy is applied regardless of the user's answer in addition!
			- User denied access, but allowed according to local policy  $\rightarrow$  Works!

#### **"New" applet security model**

- Recommendations for configuration:
	- $\rightarrow$  In companies, add a central policy file
		- » One line in the local policy file pointing to a central file on a web server which will be incorporated
	- $\rightarrow$  Two applets:
		- » One signed applet (=showing the dialog), which then modifies the policy file
		- »Another applet performing the actual function

#### **Signing applets**

- Example: Trivial applet writing to the file "C:\Temp\temp.txt" in the applet initialization (=no UI at all)
	- $\rightarrow$  Writing to a local file  $\rightarrow$  Forbidden within the sandbox
	- Executing it directly leads to an AccessControlException
	- → Remedy: Sign it!
- **Generating a keypair/certificate request** 
	- → keytool –genkey –keystore keystore.jks –alias MyStore
		- –dname "CN=Michael Sonntag" –validity 365
			- »Automatically generates a self-signed certificate too
- Sign the jar file
	- → jarsigner –keystore keystore.jks file.jar MyStore
- **Programmatically verifying the signature** 
	- → jarsigner -verify -verbose -certs WriteFileApplet.jar
		- »Prints detailed information and certificate as well

### **Signing applets: Result**

- Creates signature file within META-INF directory inside jar
	- → Signature-Version: 1.0 SHA1-Digest-Manifest-Main-Attributes: K1IZiGg6aKM/FiKTQ9VNYsurfKo= Created-By: 1.6.0\_18 (Sun Microsystems Inc.) SHA1-Digest-Manifest: 3gMOg2eEQl2vQz9/G8yK1fiADRE=

Name: WriteFileApplet.class SHA1-Digest: lnzY0hcvs8iwXFmIUIW/phbbLmQ=

- Adds digest values to the manifest (MYSTORE.SF)
	- → Name: WriteFileApplet.class SHA1-Digest: 1s95HHStGBJY8tvSqxXQGbjj50c=
- Adds binary representation of signature and certificate (MYSTORE.DSA)

#### **Running a signed applet**

#### This doesn't help at all at the moment:

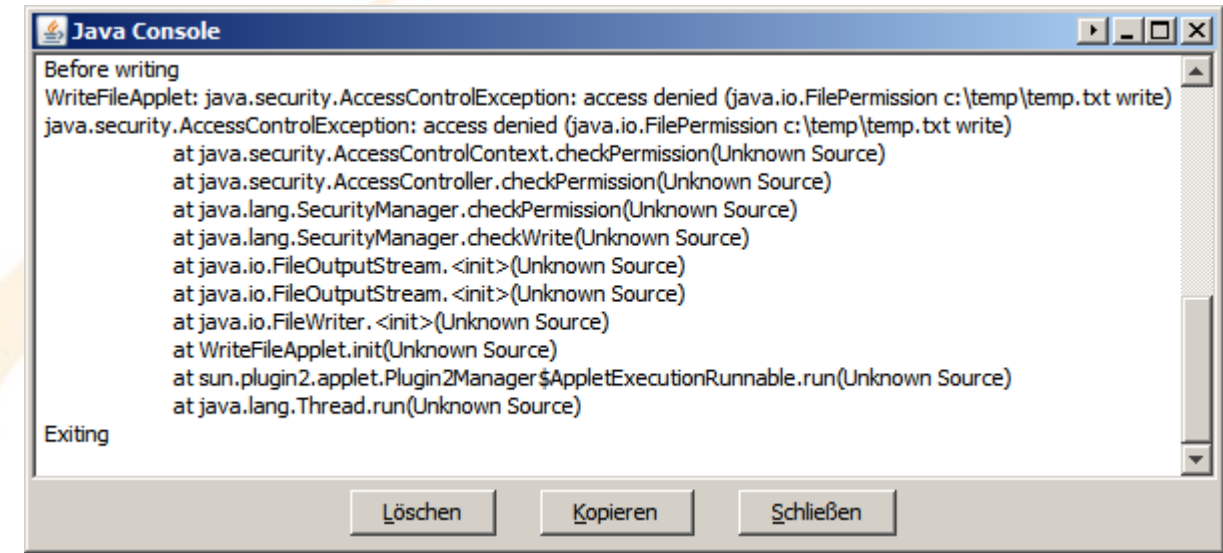

- What is missing are matching permission
	- $\rightarrow$  These must be administered locally
	- $\rightarrow$  There is no real user interface for it
		- » Only a tool for manipulating the policy files, but not for "installing" a policy or managing them
	- $\rightarrow$  This is a text file within the JRE path!
- Mic<mark>hael Sonntag Code signing 24 میں ک</mark>ی تعلیمات کے مطابق اور ان کا مطابق اور ان کا مطابق اور ان کا مطابق اور ان ک » Or specified explicitly when starting the application/applet

# **Creating a policy file**

- Example of a separate policy file allowing only the minimum needed for this applet: Writing to a single file
	- → keystore "keystore.jks", "jks"; grant SignedBy "MyStore" { permission java.io.FilePermission "c:\\temp\\temp.txt", "write"; };
- Attention: Many pitfalls!
	- $\rightarrow$  The URL of the keystore must be exactly right (no warning!) » If a "file://" URL: Must use forward slashes ("/")
	- → The file permission must use backslashes (=local name)!
	- $\rightarrow$  "SignedBy" uses the local alias in the keystore, not the name within the certificate!
	- $\rightarrow$  May also be added to the system-wide policy file
- **Example:** 
	- → appletviewer -J-Djava.security.policy=java.policy Applet.jar » "java.policy" = Filename of the policy file (see above)

#### **Java Web Start**

- **"Distribution system" for Java applications** 
	- $\rightarrow$  They can be started from a web browser (downloaded only once and cached), but they don't need one » They are real applications
	- Applets can run inside JWS, then they don't need a browser
	- $\rightarrow$  JWS apps are cached indefinitely on the client and run without any network connection
		- »Automatic update check, iff network connection exists
	- → Can automatically download a specific JRE version if needed
- Reference implementation of the JNLP
	- → Java Network Launching Protocol
	- → Defines an XML schema how to start such an application »Where to find jars, security configuration, update settings, …
	- → Special compression ("Pack200") to reduce jar size
- Doesn't seem to be widely used

#### **Java Web Start**

- Security: Unsigned JWS apps runs in a sandbox
	- $\rightarrow$  Some slight modifications from applet sandbox » Can import/export files, print, open socket connections: – After requesting user permission!
	- $\rightarrow$  Signing is identical to applets
	- $\rightarrow$  Signed JWS: No sandbox  $\rightarrow$  Can do everything it wants »Specific security configuration exists, but the only element currently specified is "all-permissions"!

**• Implementation considerations:** 

- $\rightarrow$  All jars in a JWS package must be signed with the same certificate: Unpack + re-sign them or use several JNLP files
- → Web server must serve JWS apps with MIME type "application/x-java-jnlp-file"

»Browser must be configured to run this MIME type correctly

- »Similar: \*.jnlp must be associated to javaws.exe for local files
- **Example 2018** We by the JRE installer and the sonntag and the Society of the Society of the Society of the Society of the Society of the Society of the Society of the Society of the Society of the Society of the Society o

#### **Conclusions**

Code signing is difficult to get right

 $\rightarrow$  Extensive testing needs to ensure that it works and that really no warning signs pop up

#### • It gives only limited advantages

- $\rightarrow$  No warning signs
- $\rightarrow$  No modification in transit
	- » If users can identify the publisher to be the correct one!
- → Drivers must be signed in newer versions of Windows
- But there are shortcomings
	- $\rightarrow$  Limited to certain file types
	- $\rightarrow$  Verification is limited to specific circumstances
- **Full automation in the build process is possible** 
	- $\rightarrow$  And highly desirable!

# **Questions? Questions?** ? ?**Thank you for your attention!** ? ?

? ?

IF.

#### **Literature/Links**

- Microsoft: Introduction to code signing http://msdn.microsoft.com/enus/library/ms537361%28v=vs.85%29.aspx
- IEBlog: SmartScreen Application Reputation Building **Reputation** 
	- http://blogs.msdn.com/b/ie/archive/2011/03/22/smartscreen-174-application-reputation-building-reputation.aspx
- **Oracle: Applet Security Basics** http://download.oracle.com/javase/6/docs/technotes/guides/ plugin/developer\_guide/security.html